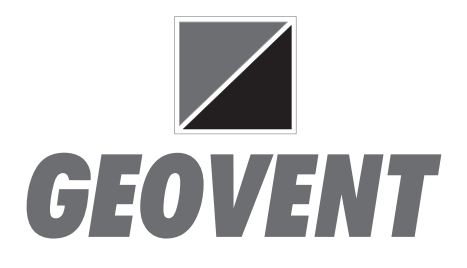

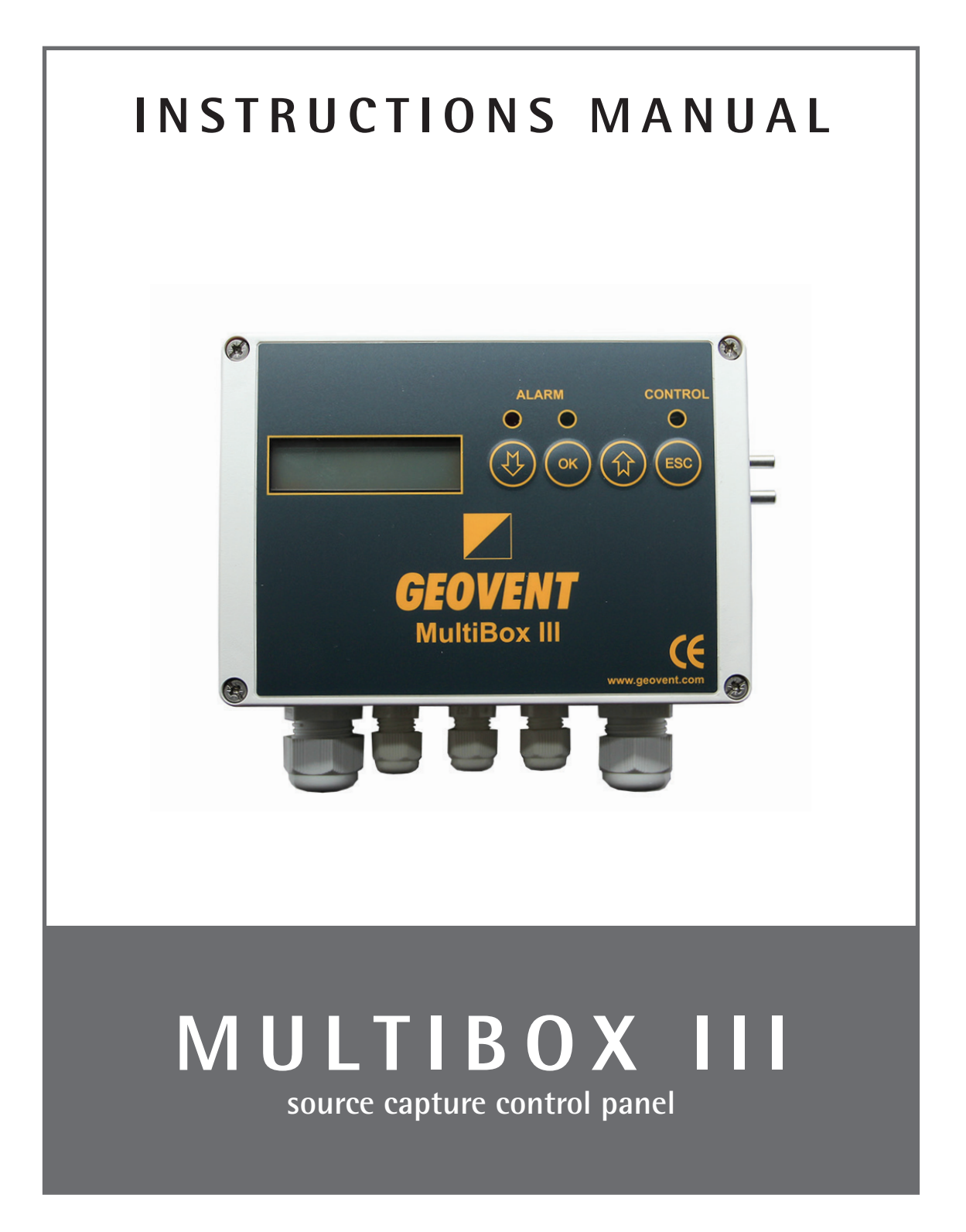

Version 1.0 17.05.18

**www.geovent.dk**

#### **1.0 General safety precautions**

IMPORTANT – Please study all the instructions before mounting and commissioning.

Please keep these instructions in a safe place and instruct all users in the function and operation of the product.

Installation and service should only be implemented after studying the wiring diagram thoroughly.

Avoid the dismantling of any factory-mounted parts, since it impedes the commissioning of the equipment.

All electrical installations must be carried out by an authorised electrician.

#### **1.1 Danger**

Dismantling parts on the MultiBox whilst in operation could be deadly dangerous.

Always disconnect the MultiBox from the mains, when removing the cover.

#### **2.0 Adjustment of parameters**

The MultiBox contains sevaral software programs, which controls how the MultiBox behaves. The MultiBox is by default set to 530, which is the program that is to be used in 9 out of 10 situations

- 1. Connect the MultiBox to 230 Volts as shown in the diagram
- 2. The Display will show "P0" on power-up
- 3. Press "ENTER" and select the appropriate soft ware program by scrolling with the "+" and "-" keys and the press "ENTER" once more.
- 4. Shift to P1 (the set point parameter) by using the "+" key and the press "ENTER" – adjust the value to your desired set point pressure (in Pascals) and press "ENTER" once more.
- 5. Use the "+" until you get to P10.
- 6. Keep the "ENTER" key pressed until you get a beep (tells you that the changes you have made are now saved in EEPROM).
- 7. In case of failure cut the power for at least 20 seconds and put it back on. The MultiBox is now reset and you must start the programming procedure again.

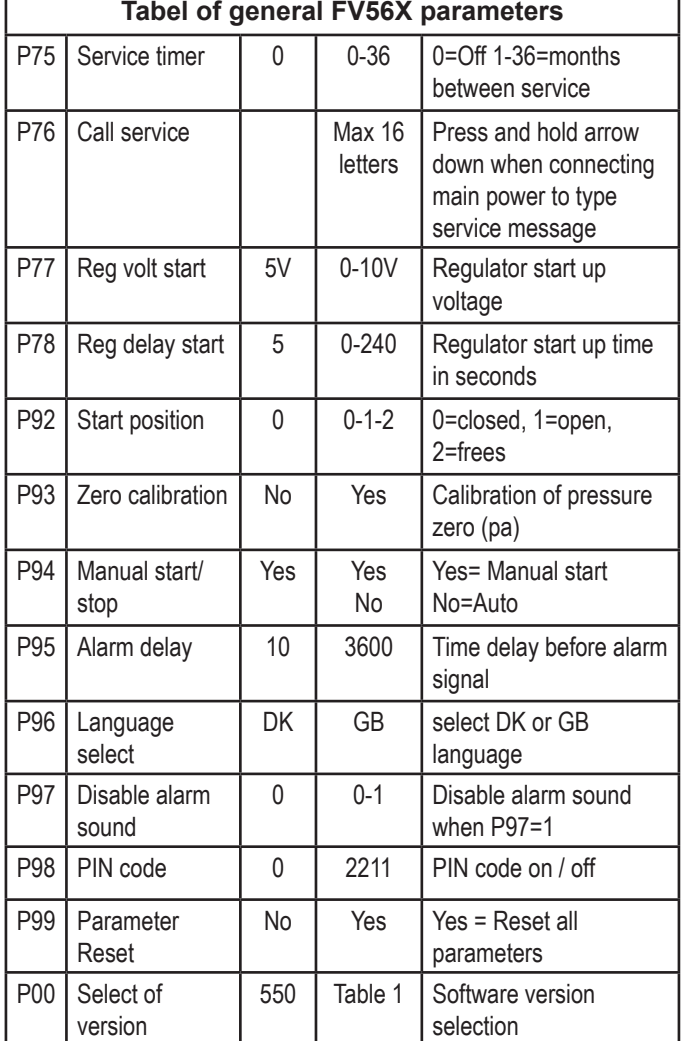

The software is applied for PID feedback regulation of process air extraction by means of frequency inverter or electric or pneumatic damper. The regulator PID signal can be inverted, and thereby have opposite direction. The Transmitter has 0-10V signal for calculated air extraction flow, and slave control of balanced Inlet air.

The following start-up procedure is recommended:

- Installation according to diagram below
- Green or Red Alarm diode when T3 is active
- Select software V530 or V630 in Parameter P00
- Connect one pressure sensor tube to ventilation ducting, or 2 sensor tubes to a flow meter
- Select desired regulator setpoint (Pa) in P01
- Select min. and max. alarm limits in P02 and P03
- Control signal in T10 can be inverted in P16.
- Terminal T10 is connected to freq. inv. or damper
- Terminal T8 with slave signal for balanced inlet air is connected to inlet air frequency inverter
- Terminal T9 with flow signal (l/s) can be connected to Sumbox such as version V670 or V675.
- Max fan capacity (50 Hz) is entered into P14
- Controller start in T4 or pres ESC (when P94=yes).

#### **After start-up the following adjustments are possible:**

- Adjust PID regulator: higher P06-value will speed up the regulator, and higher P07-value will moderate the regulator and reduce instability
- Adjust P22 and P23 to max Room and Inlet air flow
- T8 has 0-10V signal for Inlet air slave control
- T9 has 0-10V signal for flow rate transmitter The regulator maintains the actual set point as indicated in P10, and transmit 0-10V signals for flow rate(T9) and slave control of Inlet air (T8) with frequency control

#### **Parameter list**

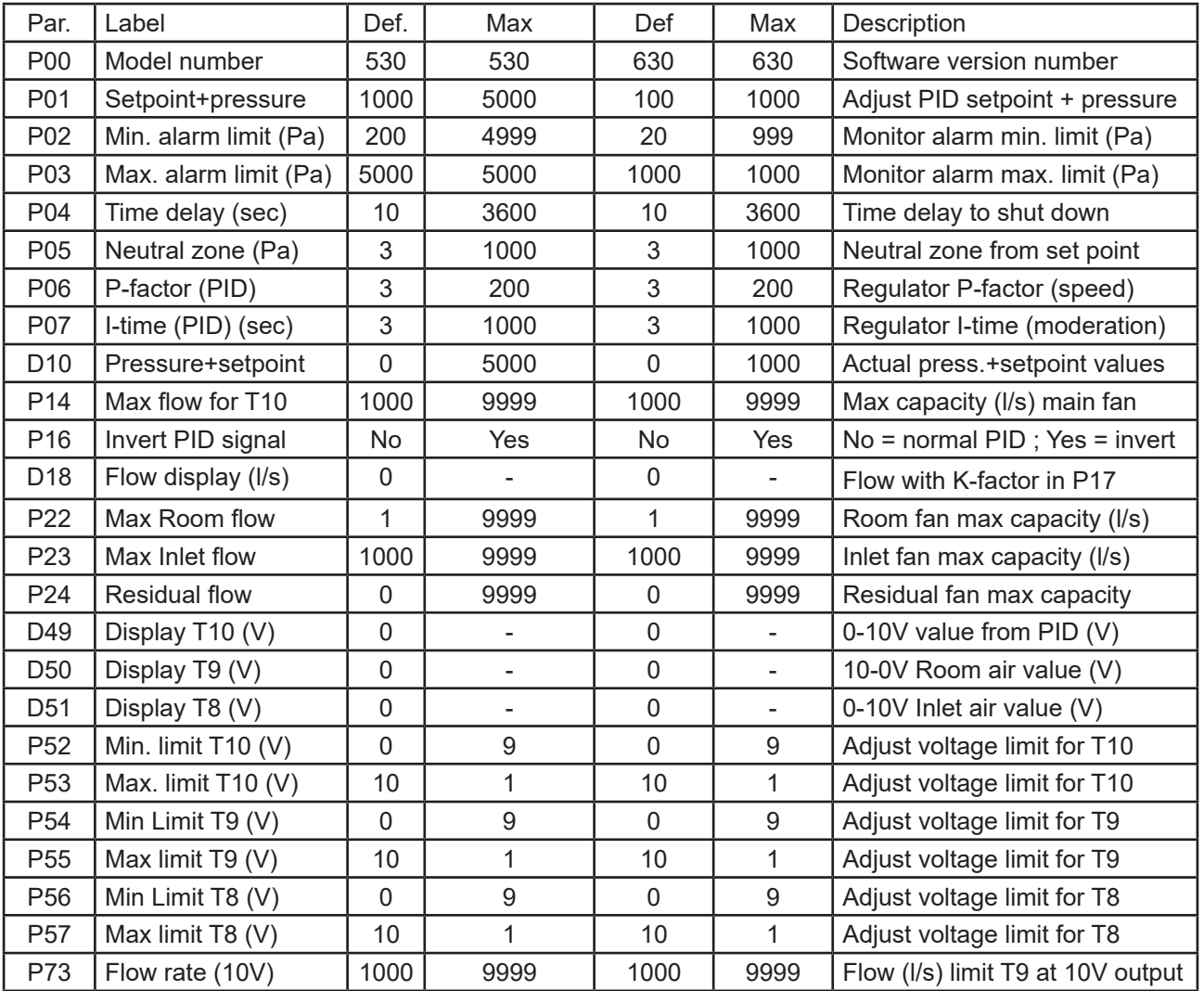

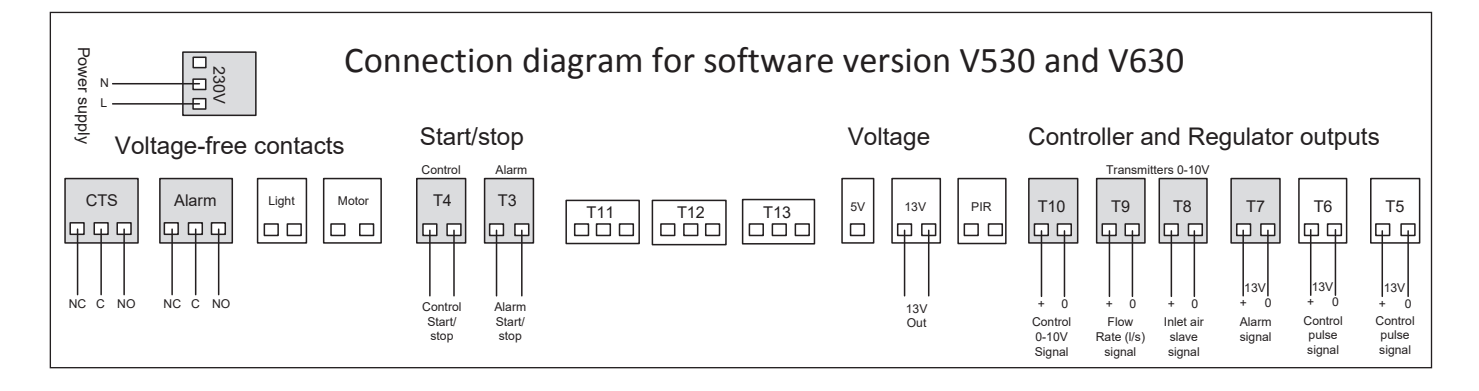

# *ABB ACS 150*

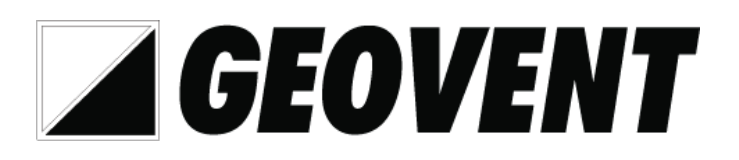

# Quick guide for frequency inverter setup.

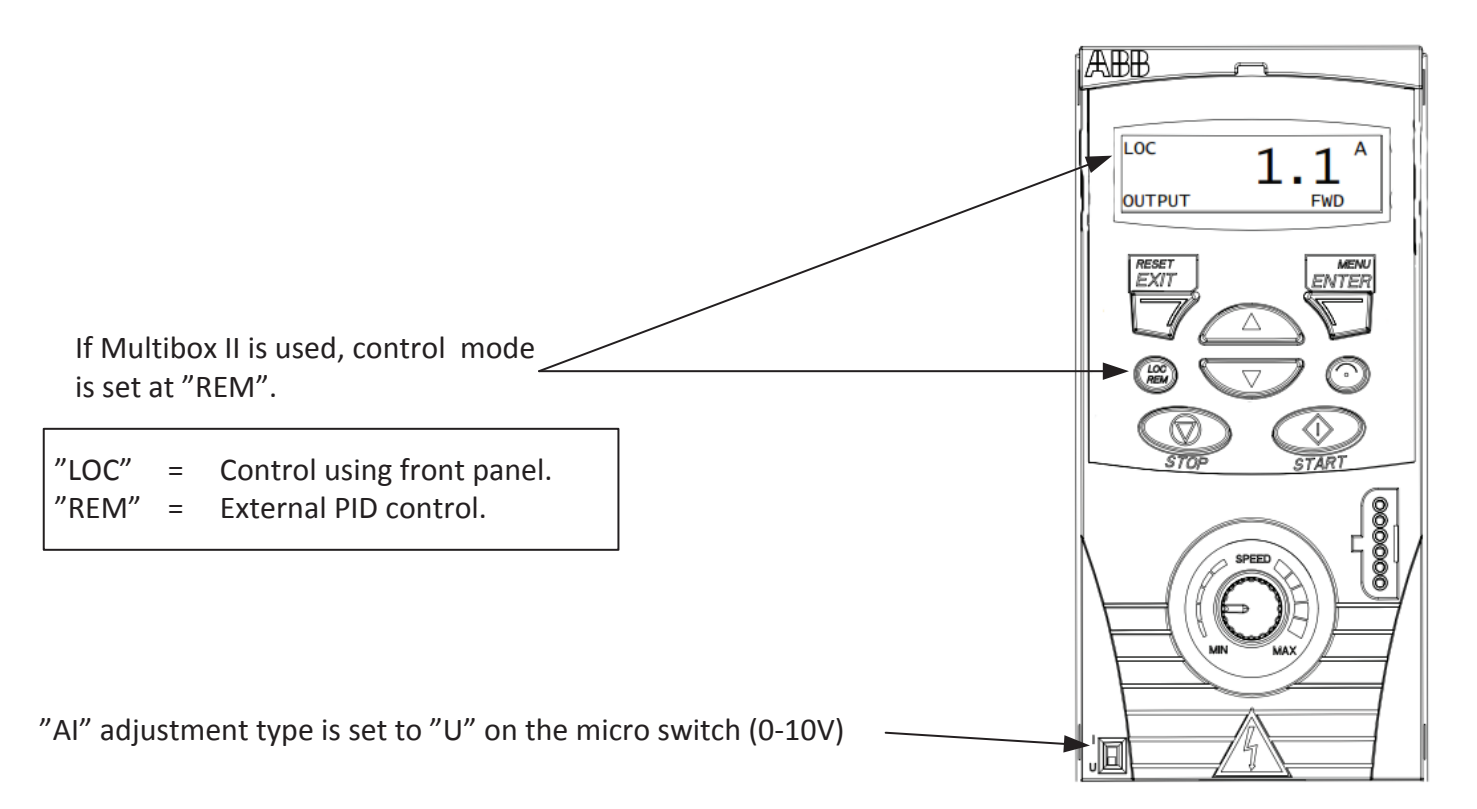

### Access parameter list.

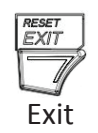

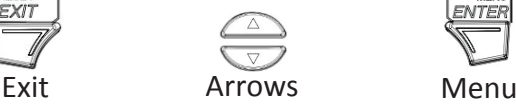

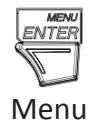

LOC

Press menu and select Par L

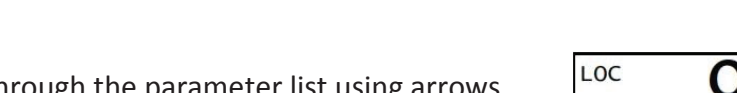

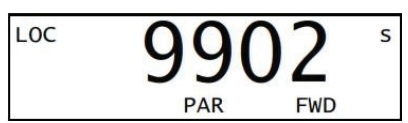

**FWD** 

**MENU** 

Now it is possible to scroll through the parameter list using arrows. (Shown: example)

### Motor data setup

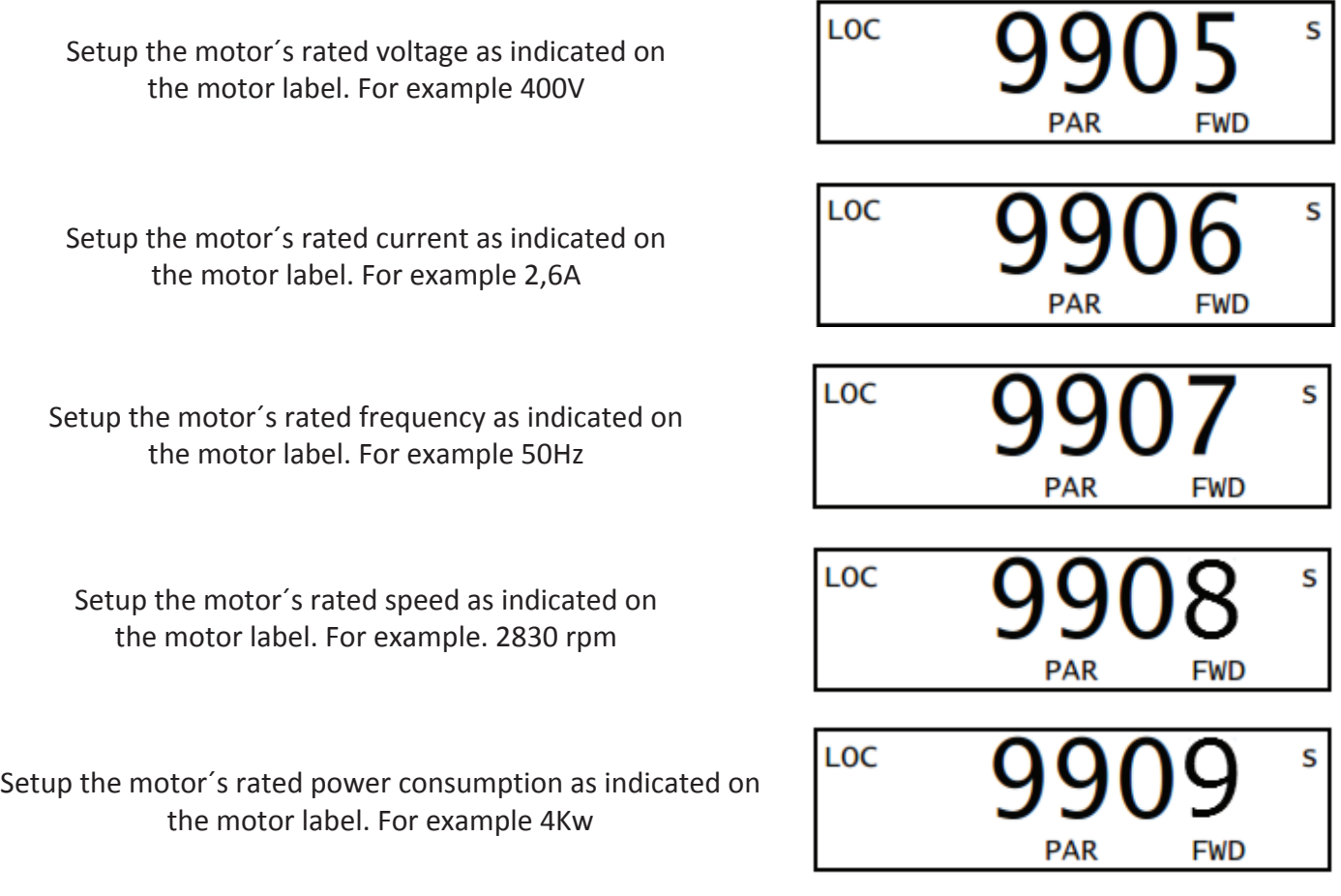

## Operation Limits

S

S

S

**FWD** 

**PAR** 

LOC 20 Setup the allowed current. In many cases the same as indicated on the label on the motor. For example. 2,6A **PAR FWD** LOC Setup minimum frequency. Z Set at 15Hz. If set lower, both fan and frequency inverter may suffer damage. **PAR FWD** LOC

Set max. frequency. Set at max allowed frequency for the current fan.

### Ramp time setup.

Setup ramp up time. Normally about 20 seconds.

(Ramp time correlates with fan size – the larger the fan, the longer the ramp time)

Setup ramp down time. Normally about 50 seconds

(Ramp time correlates with fan size – the larger the fan, the longer the ramp time

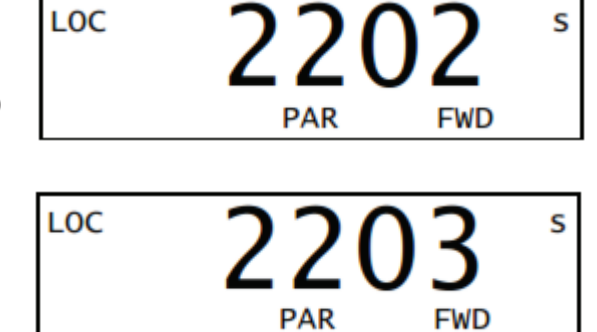

#### Setup max reference.

Setup the value(Hz) of max reference voltage (10V). If you want the fan to run at for ex. 55Hz set it at 55Hz. (If you do not set this parameter the fan will not run faster than 50Hz)

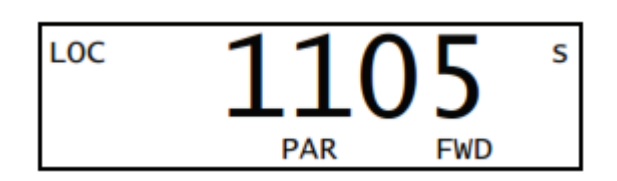

This is a quick guide for setting up the frequency inverter with the minimu required settings. These settings apply to a typical Geovent product constellation, and are not directly applicable for use with other products. For settings of other parameters/macros and detailed explanation hereof, see the instructions manual from ABB.

### *ABB ACH 580*

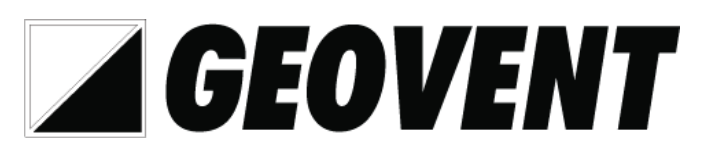

# Quick guide til opsætning af frekvensomformer.

OBS: Styres der med Multibox III skal styringsformen indstilles til "AUTO".

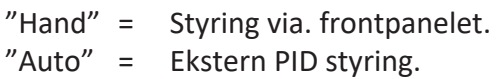

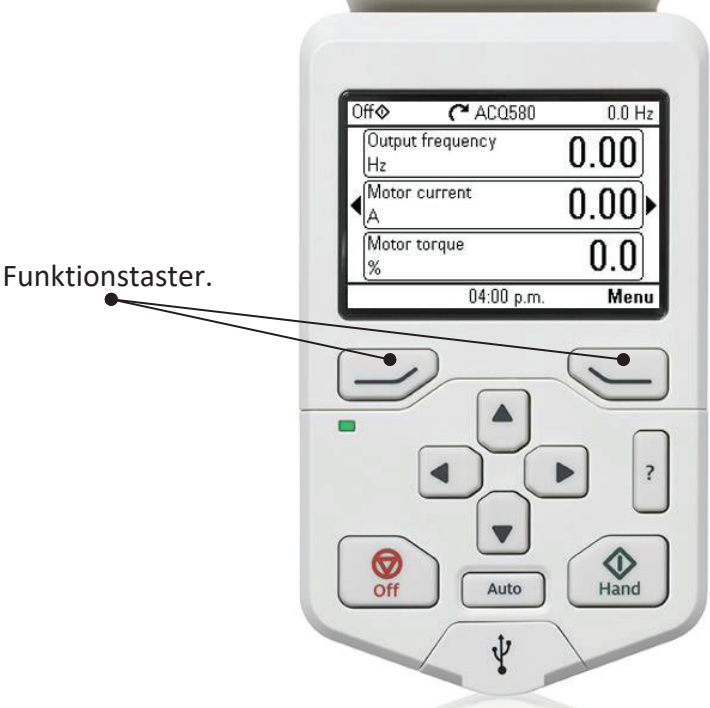

# Adgang til parameterlisten.

Tryk menu.

Vælg "Primære indstillinger".

Her kan du vælge hvad du vil indstille, på de følgende sider vil du se de indstillinger vi anbefaler som minimum.

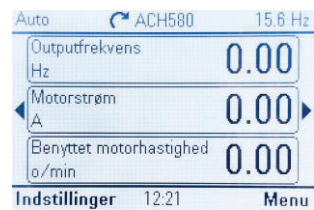

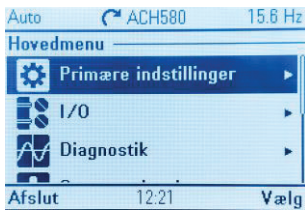

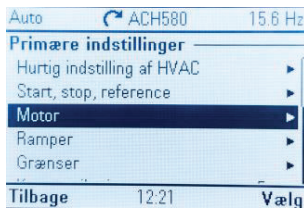

#### Opsætning af motordata.

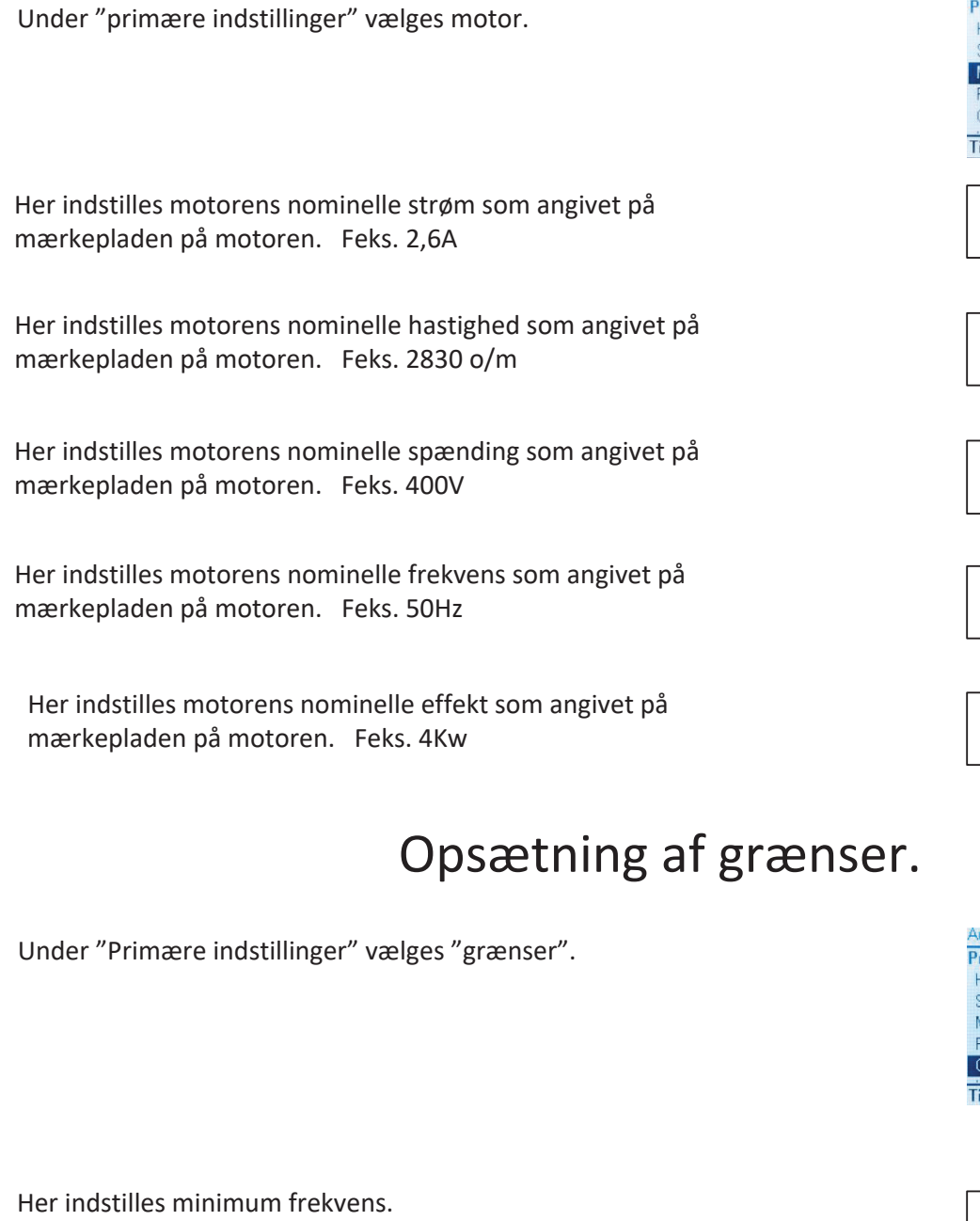

Indstilles til 15Hz, sættes den under vil både ventilator og frekvensomformer kunne tage skade.

Her indstilles maximum frekvens. Indstilles til den max tilladte frekvens for den aktuelle ventilator.

Her indstilles den max tilladte strøm. I mange tilfælde vil dette være det samme som angivet på mærkepladen på motoren. Feks. 2,6A

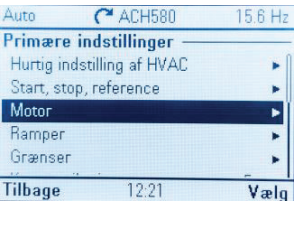

Strøm

Hastighed

Spænding

Frekvens

Effekt

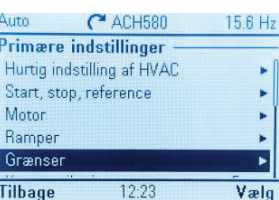

Minimum frekvens

Maksimum frekvens

Maksimum strøm

# Opsætning af rampetider.

Under "Primære indstillinger" vælges "Ramper".

Her indstilles rampe op tiden. ner mustilies rampe op tiden.<br>Indstilles normalt til ca. 20 sekunder.

Decelerationstid Her indstilles rampe ned tiden. Indstilles normalt til ca. 50 sekunder.

# Opsætning af max reference.

Under "Primære indstillinger" vælges "Start, stop,reference". På næste side vælges "Primært automatisk styrested" og på efterfølgende side "AI1 -skala"

Her indstilles værdien (Hz) af max reference spænding (10V). Skal ventilatoren køre eks. 55Hz indstilles denne til 55Hz. (Undlades dette vil ventilatoren ikke køre over 50Hz)

## Opsætning af startbetingelser.

Under "Start, stop, reference" vælges "Aflåst/åbne".

Her vælges om man vil bruge DI4 som startbetingelse. Som standard er den indstillet til DI4. Vi anbefaler at fjerne fluebenet.

Dette er en quick guide til indstilling af de som minimum krævede indstillinger. Disse indstillinger er for en typisk standard Geovent produkt sammensætning, og kan ikke bruges direkte sammen med andre produkter.

For opsætning af andre parametre/makroer og detaljerede forklaringer af parametre/makroer henviser vi til manualen fra ABB.

#### $C^2$  ACH580  $156Hz$ Primære indstillinger Hurtig indstilling af HVAC Start, stop, reference Motor Ramper Grænser **Tilbage** 12:23 Væla

k.

×

 $\overline{\phantom{a}}$ 

C ACH580

Primære indstillinger Hurtig indstilling af HVAC Start, stop, reference

Motor Bamper

Grænser **Tilbage**  15.6 Hz

ь

k,

Vælg

Skala maks

15:38

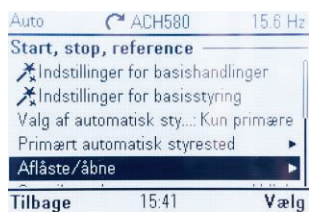

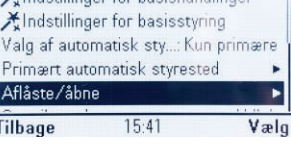

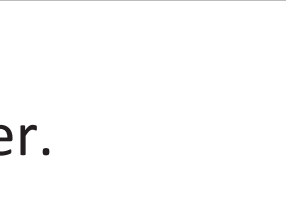

Brug start interlock 1

MULTI COUPLING DIAGRAM - TERMINALS, MULTIBOX AND FREQUENCY INVERTERS MULTI COUPLING DIAGRAM - TERMINALS, MULTIBOX AND FREQUENCY INVERTERS

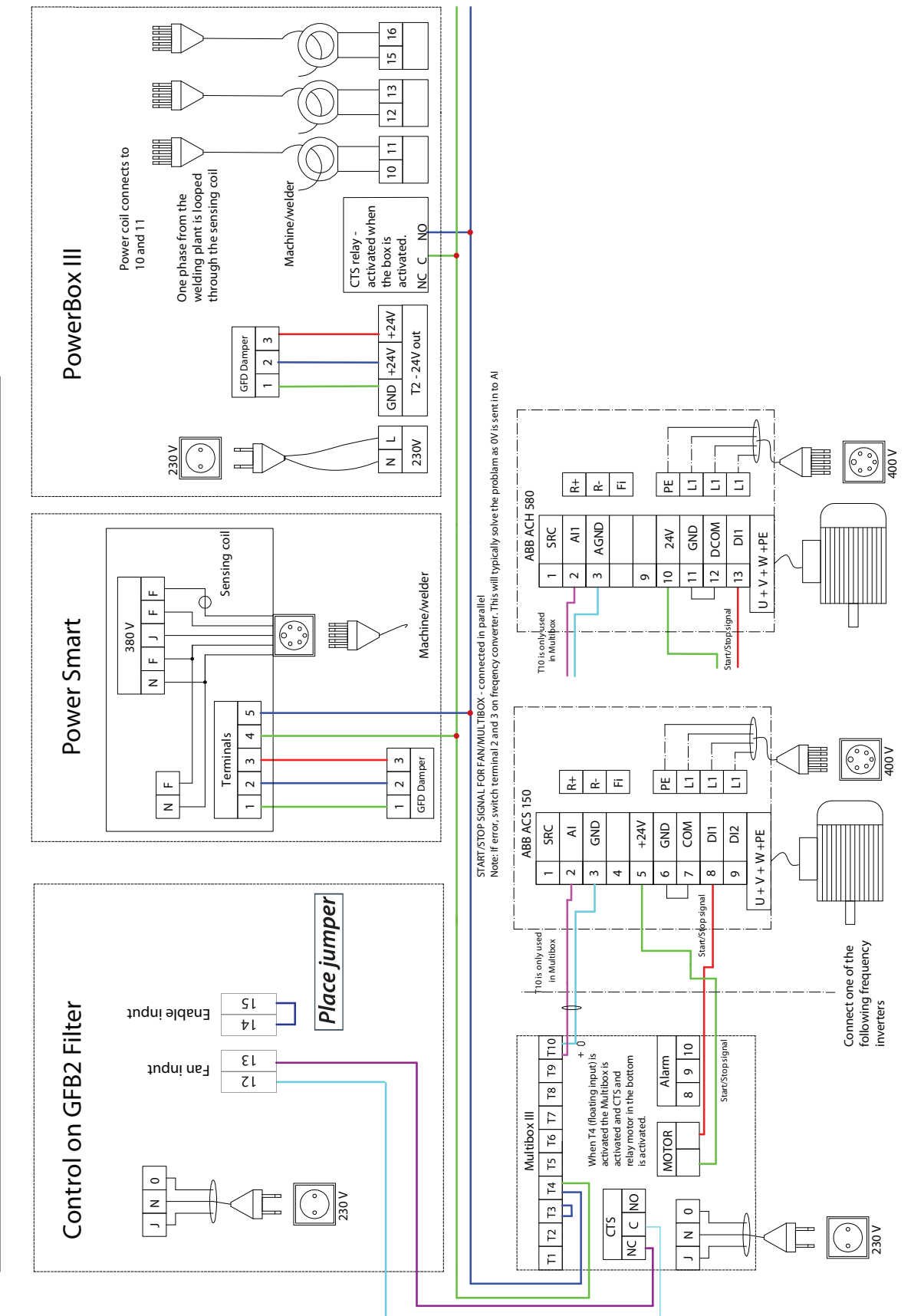

See manual - important parameters to adjust: See manual - important parameters to adjust: Adjusting the frequency inverter: **Adjusting the frequency inverter:**

Motor data: Typically parameter group 99<br>Ramp up/down: Typically parameter group 22. **Ramp up/down:** Typically parameter group 22. **Motor data:** Typically parameter group 99 Typically parameter group 20 and 11 Frequency Max/Min: **Frequency Max/Min:**

Typically parameter group 20 and 11

Jumper on the bottom (S1) must be Jumper on the bottom (S1) must be IMPORTANT **IMPORTANT**

switched from "I" to "U"<br>This will change output from current to voltage.<br>Remember to bridge GND and COM. This will change output from current to voltage. Remember to bridge GND and COM. switched from "I" to "U"

Adjusting Multibox III: Adjusting Multibox III:

**P0:** Version selector - select 530 (most common) Quick quide - also see manual Quick guide - also see manual

- **P1:** Adjustment set point [Pa]
- P0: Version selector select 530 (most common)<br>P1: Adjustment set point [Pa]<br>P2: Min. Alarm limits [s] at too low pressure<br>P3: Max. Alarm limit [s] at too high pressure<br>P10: shows current pressure. **P2:** Min. Alarm limits [s] at too low pressure
	-
	-
	- **P3:** Max. Alarm limit [s] at too high pressure
	-
	-
	-
	-
	-
	-
	- **P10:** shows current pressure.
	-

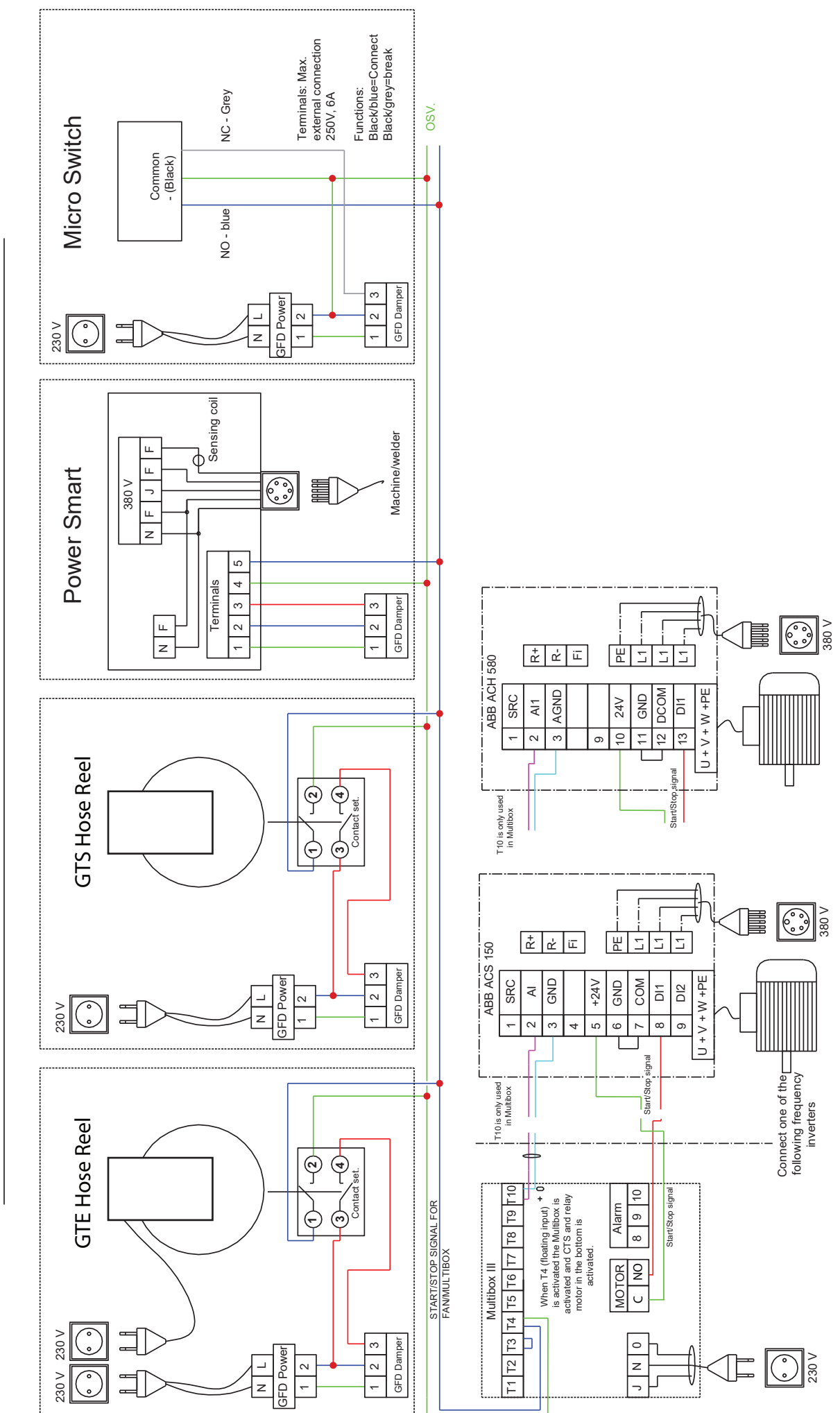

MULTI COUPLING DIAGRAM - TERMINALS, MULTIBOX AND FREQUENCY INVERTERS MULTI COUPLING DIAGRAM - TERMINALS, MULTIBOX AND FREQUENCY INVERTERS

#### **Warranty**

Geovent A/S grants a warranty for products, which are defective; when it can be proved that the defects are due to poor manufacture or materials on the part of Geovent. The warranty comprises remedial action (reparation or exchange) until one year after date of shipment. No claims can be made against Geovent A/S in relation to loss of earnings or consequential loss as a result of defects on products from Geovent.

#### **User liability**

In order for Geovent to be capable of granting the declared warranty, the user/fitter must follow this Instruction Manual in all respects.

Under no circumstances may the products be changed in any way, without prior written agreement with Geovent A/S.

#### **Declaration of Conformity**

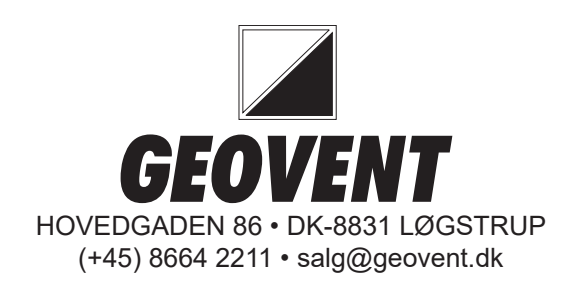

The manufacturer: GEOVENT A/S Hovedgaden 86 DK-8831 Løgstrup

hereby declares that:

The product: Multibox III Models: FV56X

has been manufactured in compliance with the following directives and standards:

#### **Safty:**

EN60730-1:2012 – Automatic electrical controls for household and similar use. Part 1: General requirements.

#### **EMC:**

EN 61000-6-1:2007 – Electromagnetic compatibility (EMC) – Part 6-1: Generic standards - Immunity for residental, comercial and light-industrial envioronments.

EN 61000-6-3:2007 – Electromagnetic compatibility (EMC) – Part 6-3: Generic standards. Emission standard for residental, comercial and light-industrial envioronments.

EN 61000-6-3/A1:2011 – Electromagnetic compatibility (EMC) – Part 6-3: Generic standards. Emission standard for residental, comercial and light-industrial envioronments.

EN 61000-6-3/A1/AC:2012 – Electromagnetic compatibility (EMC) – Part 6-3: Generic standards. Emission standard for residental, comercial and light-industrial envioronments.

**RoHS:** Directive 2011/65/EU

#### **Additional information:**

The product meets the specifications in EMC Directive 2014/30/EU, Low Voltage Directive 2014/35/EC and is CE-marked.

The product is testet for normal use.

Date: 17/05 2018

Position: Managing Director<br>Name: Thomas Molsen Thomas Molsen

Signature:

 $\epsilon$ 

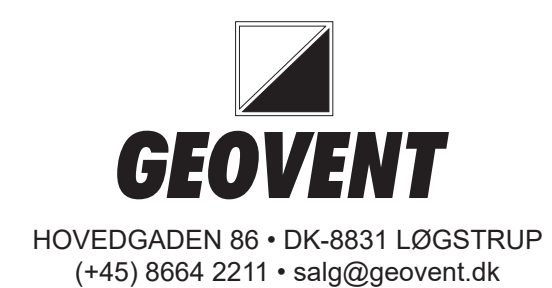